### cluster generate — Generate grouping variables from a cluster analysis

Description Quick start Menu Syntax Options
Remarks and examples Also see

# Description

cluster generate creates summary or grouping variables from a hierarchical cluster analysis; the result depends on the function. A single variable may be created containing a group number based on the requested number of groups or cutting the dendrogram at a specified (dis)similarity value. A set of new variables may be created if a range of group sizes is specified.

Users can add more cluster generate functions; see [MV] cluster programming subroutines.

## **Quick start**

Generate grouping variable g5 with 5 groups from the most recent cluster analysis cluster generate g5 = groups (5)

Same as above, 4 grouping variables (g4, g5, g6, and g7) with 4, 5, 6, and 7 groups cluster generate g = groups (4/7)

Same as above, but use the cluster analysis named myclus

cluster generate g = groups(4/7), name(myclus)

Generate grouping variable mygroups from the most recent cluster analysis by cutting the dendrogram at dissimilarity value 38

cluster generate mygroups = cut(38)

### Menu

Statistics > Multivariate analysis > Cluster analysis > Postclustering > Summary variables from cluster analysis

# **Syntax**

Generate grouping variables for specified numbers of clusters

```
cluster generate { newvar | stub } = groups(numlist) [ , options ]
```

Generate grouping variable by cutting the dendrogram

cluster generate newvar = cut(#) [, name(clname)]

| name (clname)       name of cluster analysis to use in producing new variables         ties(error)       produce error message for ties; default         ties(skip)       ignore requests that result in ties         ties(fewer)       produce results for largest number of groups smaller than your request         ties(more)       produce results for smallest number of groups larger than your request | options                                                                                                    | Description                                                                                                    |
|----------------------------------------------------------------------------------------------------|----------------------------------------------------------------------------------------------------|----------------------------------------------------------------------------------------------------|
|                                                                                                    | $\underline{\underline{t}}$ ies( $\underline{e}$ rror)<br>$\underline{\underline{t}}$ ies( $\underline{\underline{s}}$ kip)<br>$\underline{\underline{t}}$ ies( $\underline{\underline{f}}$ ewer) | produce error message for ties; default ignore requests that result in ties produce results for largest number of groups smaller than your request |

## **Options**

name (clname) specifies the name of the cluster analysis to use in producing the new variables. The default is the name of the cluster analysis last performed, which can be reset by using the cluster use command; see [MV] cluster utility.

ties (error | skip | fewer | more) indicates what to do with the groups () function for ties. A hierarchical cluster analysis has ties when multiple groups are generated at a particular (dis)similarity value. For example, you might have the case where you can uniquely create two, three, and four groups, but the next possible grouping produces eight groups because of ties.

ties (error), the default, produces an error message and does not generate the requested variables.

ties (skip) specifies that the offending requests be ignored. No error message is produced, and only the requests that produce unique groupings will be honored. With multiple values specified in the groups() function, ties(skip) allows the processing of those that produce unique groupings and ignores the rest.

ties (fewer) produces the results for the largest number of groups less than or equal to your request. In the example above with groups (6) and using ties (fewer), you would get the same result that you would by using groups (4).

ties (more) produces the results for the smallest number of groups greater than or equal to your request. In the example above with groups (6) and using ties (more), you would get the same result that you would by using groups (8).

## Remarks and examples

cluster generate provides two built-in functions: groups() and cut(). Examples of how to use the groups () function can be found in [MV] cluster dendrogram, [MV] cluster linkage, and [MV] cluster stop. More examples of the groups () and cut () functions of cluster generate are provided here.

The groups (numlist) function generates grouping variables, giving the grouping for the specified numbers of clusters from a hierarchical cluster analysis. If one number is given, newvar is produced with group numbers going from 1 to the number of clusters requested. If more than one number is specified, a new variable is generated for each number by using the provided stub name appended with the number.

The cut (#) function generates a grouping variable corresponding to cutting the dendrogram (see [MV] cluster dendrogram) of a hierarchical cluster analysis at the specified (dis)similarity value.

You may find it easier to understand these functions by looking at a dendrogram from a hierarchical cluster analysis. The cluster dendrogram command produces dendrograms (cluster trees) from a hierarchical cluster analysis; see [MV] cluster dendrogram.

### Example 1

Example 1 of [MV] cluster linkage examines a dataset with 50 observations with four variables. Here we use complete-linkage clustering and use the groups () function of cluster generate to produce a grouping variable, splitting the data into two groups.

```
. use https://www.stata-press.com/data/r19/labtech
```

- . cluster completelinkage x1 x2 x3 x4, name(L2clnk)
- . cluster dendrogram L2clnk, xlabel(, angle(90) labsize(\*.75)) (graph omitted)

24

- . cluster generate g2 = group(2), name(L2clnk)
- . codebook g2

(unlabeled) g2

> Type: Numeric (byte) Range: [1,2] Units: 1 Unique values: 2 Missing .: 0/50 Tabulation: Freq. Value 26 1

| > g2 = 1 |     |          |           |      |       |
|----------|-----|----------|-----------|------|-------|
| Variable | Obs | Mean     | Std. dev. | Min  | Max   |
| x1       | 26  | 91.5     | 37.29432  | 17.4 | 143   |
| x2       | 26  | 74.58077 | 41.19319  | 4.8  | 142.1 |
| x3       | 26  | 101.0077 | 36.95704  | 16.3 | 147.9 |
| x4       | 26  | 71.77308 | 43.04107  | 6.6  | 146.1 |
| > g2 = 2 |     |          |           |      |       |
| Variable | 0bs | Mean     | Std. dev. | Min  | Max   |
| x1       | 24  | 18.8     | 23.21742  | 0    | 77    |
| x2       | 24  | 30.05833 | 37.66979  | 0    | 143.6 |
| A.Z      |     |          |           | _    | 20 7  |
| x3       | 24  | 18.54583 | 21.68215  | . 2  | 69.7  |

The group() function of cluster generate created a grouping variable named g2, with ones indicating the 26 observations that belong to the left main branch of the dendrogram and twos indicating the 24 observations that belong to the right main branch of the dendrogram. The summary of the x variables used in the cluster analysis for each group shows that the second group is characterized by lower values.

We could have obtained the same grouping variable by using the cut() function of cluster generate.

- . cluster generate g2cut = cut(200)
- . table g2 g2cut, nototals

|              | g20<br>1 | cut<br>2 |
|--------------|----------|----------|
| g2<br>1<br>2 | 26       | 24       |

We did not need to specify the name() option because this was the latest cluster analysis performed, which is the default. The table output shows that we obtained the same result with cut(200) as with group(2) for this example.

How many groups are produced if we cut the tree at the value 105.2?

```
. cluster generate z = cut(105.2)
```

. codebook z, tabulate(20)

(unlabeled) z

Type: Numeric (byte)

Range: [1,11] Units: 1 Unique values: 11 Missing .: 0/50

The codebook command (see [D] codebook) shows that the result of cutting the dendrogram at the value 105.2 produced 11 groups ranging in size from 1 to 10 observations.

The group() function of cluster generate may be used to create multiple grouping variables with one call. Here we create the grouping variables for groups of size 3-12:

. cluster generate gp = gr(3/12)

. summarize gp\*

| Variable | Obs | Mean | Std. dev. | Min | Max |
|----------|-----|------|-----------|-----|-----|
| gp3      | 50  | 2.26 | .8033095  | 1   | 3   |
| gp4      | 50  | 3.14 | 1.030356  | 1   | 4   |
| gp5      | 50  | 3.82 | 1.438395  | 1   | 5   |
| gp6      | 50  | 3.84 | 1.461897  | 1   | 6   |
| gp7      | 50  | 3.96 | 1.603058  | 1   | 7   |
| gp8      | 50  | 4.24 | 1.911939  | 1   | 8   |
| gp9      | 50  | 5.18 | 2.027263  | 1   | 9   |
| gp10     | 50  | 5.94 | 2.385415  | 1   | 10  |
| gp11     | 50  | 6.66 | 2.781939  | 1   | 11  |
| gp12     | 50  | 7.24 | 3.197959  | 1   | 12  |

Here we used abbreviations for generate and group(). The group() function takes a numlist; see [U] 11.1.8 numlist. We specified 3/12, indicating the numbers 3-12. gp, the stub name we provide, is appended with the number as the variable name for each group variable produced.

# Example 2

Example 2 of [MV] cluster linkage shows the following dendrogram from the single-linkage clustering of 30 observations on 60 variables. In that example, we used the group() function of cluster generate to produce a grouping variable for three groups. What happens when we try to obtain four groups from this clustering?

4

```
. use https://www.stata-press.com/data/r19/homework, clear
```

- cluster singlelinkage a1-a60, measure(matching) cluster name: \_clus\_1
- . cluster tree

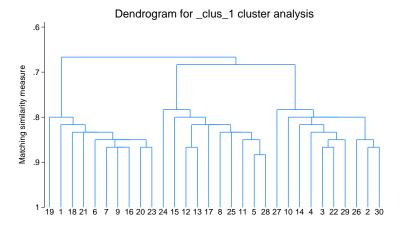

```
. cluster generate g4 = group(4)
cannot create 4 groups because of ties
r(198);
```

Stata complains that it cannot create four groups from this cluster analysis.

The ties() option gives us control over this situation. We just need to decide whether we want more groups or fewer groups than we asked for when faced with ties. We demonstrate both ways.

- . cluster generate more4 = gr(4), ties(more)
- . cluster generate less4 = gr(4), ties(fewer)
- . summarize more4 less4

| Variable | 0bs | Mean     | Std. dev. | Min | Max |
|----------|-----|----------|-----------|-----|-----|
| more4    | 30  | 2.933333 | 1.638614  | 1   | 5   |
| less4    | 30  | 2        | .8304548  | 1   | 3   |

For this cluster analysis, ties (more) with group (4) produces five groups, whereas ties (fewer) with group(4) produces three groups.

The ties(skip) option is convenient when we want to produce a range of grouping variables.

- . cluster generate group = gr(4/20), ties(skip)
- . summarize group\*

| Variable | Obs | Mean     | Std. dev. | Min | Max |
|----------|-----|----------|-----------|-----|-----|
| group5   | 30  | 2.933333 | 1.638614  | 1   | 5   |
| group9   | 30  | 4.866667 | 2.622625  | 1   | 9   |
| group13  | 30  | 7.066667 | 3.92106   | 1   | 13  |
| group18  | 30  | 9.933333 | 5.419844  | 1   | 18  |

With this cluster analysis, the only unique groupings available are 5, 9, 13, and 18 within the range 4–20.

4

### Also see

- [MV] **cluster** Introduction to cluster-analysis commands
- [MV] **clustermat** Introduction to clustermat commands
- [D] egen Extensions to generate
- [D] **generate** Create or change contents of variable

Stata, Stata Press, Mata, NetCourse, and NetCourseNow are registered trademarks of StataCorp LLC. Stata and Stata Press are registered trademarks with the World Intellectual Property Organization of the United Nations. StataNow is a trademark of StataCorp LLC. Other brand and product names are registered trademarks or trademarks of their respective companies. Copyright © 1985–2025 StataCorp LLC, College Station, TX, USA. All rights reserved.

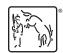

For suggested citations, see the FAQ on citing Stata documentation.